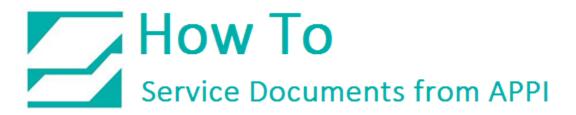

## Document: #HT000154

**Document Title: Print Labels on Crosstex T-1000** 

Product(s): T-1000

**Procedure:** 

When the Bagger starts up, you will see this startup screen.

You can wait for the screen to change, or press "**Operation**".

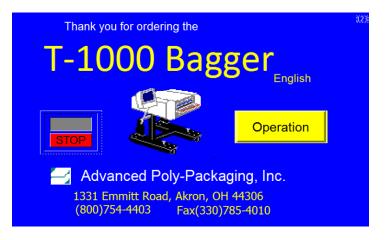

Press "STOP" to change "START" mode.

Press "Printer Settings".

| MAIT STOP                                 | MANL           |                         |          |                    |  |
|-------------------------------------------|----------------|-------------------------|----------|--------------------|--|
| TIZ-INL OPERATION                         |                |                         |          | 0                  |  |
|                                           | Power OFF      | Clear                   |          |                    |  |
| OFF                                       | No Label       | Labels<br>Ribbon Rewind |          | Dual Print         |  |
|                                           | Reprint Buffer | Fault (Off)             |          | Operation          |  |
| Label Qty<br>12345                        | Nip Open       | RESET                   | 2        | Job<br>Search      |  |
| Preset Count<br>Remaining 12345 Of 12345  |                |                         |          | Production<br>Mode |  |
| Total Count<br>Remaining 123456 Of 123456 |                |                         | Printer  | Main               |  |
| Production Time hhh:mm:ss RESET Se        |                |                         | Settings | Menu               |  |

## How To Service Documents from APPI

If this box says Reprint "**ON**", or "Overwrite", press it until it says Reprint "**OFF**".

Press "Stored Labels".

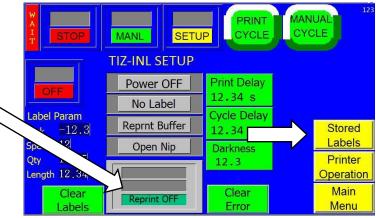

Press "**Label #**." On the keypad that pops up:

Press "**1**", then **ENT** for shift number 1.

Press "**3**", then **ENT** for shift number 3.

Press "Printer Operation" to return to the Operation screen.

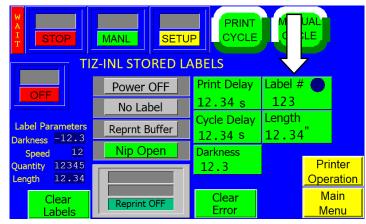